# **NEC**

# **User's Manual**

# IE-789835-NS-EM1

**Emulation Board** 

# Target Devices $\mu$ PD789835 Subseries

Document No. U16290EJ1V0UM00 (1st edition) Date Published October 2002 N CP(K)

Windows is either a registered trademark or a trademark of Microsoft Corporation in the United States and/or other countries.

PC/AT is a trademark of International Business Machines Corporation.

- The information in this document is current as of July, 2002. The information is subject to change
  without notice. For actual design-in, refer to the latest publications of NEC's data sheets or data
  books, etc., for the most up-to-date specifications of NEC semiconductor products. Not all products
  and/or types are available in every country. Please check with an NEC sales representative for
  availability and additional information.
- No part of this document may be copied or reproduced in any form or by any means without prior written consent of NEC. NEC assumes no responsibility for any errors that may appear in this document.
- NEC does not assume any liability for infringement of patents, copyrights or other intellectual property rights of
  third parties by or arising from the use of NEC semiconductor products listed in this document or any other
  liability arising from the use of such products. No license, express, implied or otherwise, is granted under any
  patents, copyrights or other intellectual property rights of NEC or others.
- Descriptions of circuits, software and other related information in this document are provided for illustrative
  purposes in semiconductor product operation and application examples. The incorporation of these
  circuits, software and information in the design of customer's equipment shall be done under the full
  responsibility of customer. NEC assumes no responsibility for any losses incurred by customers or third
  parties arising from the use of these circuits, software and information.
- While NEC endeavours to enhance the quality, reliability and safety of NEC semiconductor products, customers
  agree and acknowledge that the possibility of defects thereof cannot be eliminated entirely. To minimize
  risks of damage to property or injury (including death) to persons arising from defects in NEC
  semiconductor products, customers must incorporate sufficient safety measures in their design, such as
  redundancy, fire-containment, and anti-failure features.
- NEC semiconductor products are classified into the following three quality grades:
  - "Standard", "Special" and "Specific". The "Specific" quality grade applies only to semiconductor products developed based on a customer-designated "quality assurance program" for a specific application. The recommended applications of a semiconductor product depend on its quality grade, as indicated below. Customers must check the quality grade of each semiconductor product before using it in a particular application.
  - "Standard": Computers, office equipment, communications equipment, test and measurement equipment, audio and visual equipment, home electronic appliances, machine tools, personal electronic equipment and industrial robots
  - "Special": Transportation equipment (automobiles, trains, ships, etc.), traffic control systems, anti-disaster systems, anti-crime systems, safety equipment and medical equipment (not specifically designed for life support)
  - "Specific": Aircraft, aerospace equipment, submersible repeaters, nuclear reactor control systems, life support systems and medical equipment for life support, etc.

The quality grade of NEC semiconductor products is "Standard" unless otherwise expressly specified in NEC's data sheets or data books, etc. If customers wish to use NEC semiconductor products in applications not intended by NEC, they must contact an NEC sales representative in advance to determine NEC's willingness to support a given application.

- (Note)
- (1) "NEC" as used in this statement means NEC Corporation and also includes its majority-owned subsidiaries.
- (2) "NEC semiconductor products" means any semiconductor product developed or manufactured by or for NEC (as defined above).

M8E 00.4

# **Regional Information**

Some information contained in this document may vary from country to country. Before using any NEC product in your application, please contact the NEC office in your country to obtain a list of authorized representatives and distributors. They will verify:

- · Device availability
- · Ordering information
- · Product release schedule
- Availability of related technical literature
- Development environment specifications (for example, specifications for third-party tools and components, host computers, power plugs, AC supply voltages, and so forth)
- · Network requirements

In addition, trademarks, registered trademarks, export restrictions, and other legal issues may also vary from country to country.

#### **NEC Electronics Inc. (U.S.)**

Santa Clara, California Tel: 408-588-6000 800-366-9782 Fax: 408-588-6130 800-729-9288

#### NEC do Brasil S.A.

Electron Devices Division Guarulhos-SP, Brasil Tel: 11-6462-6810 Fax: 11-6462-6829

#### **NEC Electronics (Europe) GmbH**

Duesseldorf, Germany Tel: 0211-65 03 01 Fax: 0211-65 03 327

#### • Sucursal en España

Madrid, Spain Tel: 091-504 27 87 Fax: 091-504 28 60

#### • Succursale Française

Vélizy-Villacoublay, France Tel: 01-30-67 58 00 Fax: 01-30-67 58 99

#### • Filiale Italiana

Milano, Italy Tel: 02-66 75 41 Fax: 02-66 75 42 99

#### Branch The Netherlands

Eindhoven, The Netherlands Tel: 040-244 58 45 Fax: 040-244 45 80

#### • Branch Sweden

Taeby, Sweden Tel: 08-63 80 820 Fax: 08-63 80 388

#### United Kingdom Branch

Milton Keynes, UK Tel: 01908-691-133 Fax: 01908-670-290

#### **NEC Electronics Hong Kong Ltd.**

Hong Kong Tel: 2886-9318 Fax: 2886-9022/9044

#### **NEC Electronics Hong Kong Ltd.**

Seoul Branch Seoul, Korea Tel: 02-528-0303 Fax: 02-528-4411

#### NEC Electronics Shanghai, Ltd.

Shanghai, P.R. China Tel: 021-6841-1138 Fax: 021-6841-1137

#### **NEC Electronics Taiwan Ltd.**

Taipei, Taiwan Tel: 02-2719-2377 Fax: 02-2719-5951

#### **NEC Electronics Singapore Pte. Ltd.**

Novena Square, Singapore

Tel: 253-8311 Fax: 250-3583

#### INTRODUCTION

#### **Product Overview**

The IE-789835-NS-EM1 is designed to be used with the IE-78K0S-NS or IE-78K0S-NS-A to debug the following target devices that belong to the 78K/0S Series of 8-bit single-chip microcontrollers.

• μPD789835 Subseries: μPD789832, 789833, 789834, 789835, 78F9835

#### **Target Readers**

This manual is intended for engineers who will use the IE-789835-NS-EM1 with the IE-78K0S-NS or IE-78K0S-NS-A to perform system debugging.

Engineers who use this manual are expected to be thoroughly familiar with the target device's functions and usage methods and to be knowledgeable about debugging.

#### Organization

When using the IE-789835-NS-EM1, refer to not only this manual (supplied with the IE-789835-NS-EM1) but also the manual that is supplied with the IE-78K0S-NS or IE-78K0S-NS-A.

IE-78K0S-NS User's Manual

- Basic specifications
- System configuration
- · External interface functions

IE-789835-NS-EM1 User's Manual

- General
- Part names
- Installation
- Differences between target devices and target interface circuits

IE-78K0S-NS-A User's Manual

- · Basic specifications
- System configuration
- External interface functions

#### **Purpose**

This manual is intended to give users an understanding of the various debugging functions that can be performed when using the IE-789835-NS-EM1.

#### **Terminology**

The meanings of certain terms used in this manual are listed below.

| Term             | Meaning                                                                                                    |
|------------------|----------------------------------------------------------------------------------------------------|
| Emulation device | This is a general term that refers to the device in the emulator that is used to emulate the target device. It includes the emulation CPU. |
| Emulation CPU    | This is the CPU block in the emulator that is used to execute user-generated programs.                                                     |
| Target device    | This is the device that is the target for emulation.                                                                                       |
| Target system    | This includes the target program and the hardware provided by the user. When defined narrowly, it includes only the hardware.              |
| IE system        | This refers to the combination of the IE-78K0S-NS or IE-78K0S-NS-A and the IE-789835-NS-EM1.                                               |

**Conventions** Data significance: Higher digits on the left and lower digits on the right

**Note**: Footnote for item marked with **Note** in the text

Caution: Information requiring particular attention

Remark: Supplementary information

**Related Documents** 

The related documents (user's manuals) indicated in this publication may include

preliminary versions. However, preliminary versions are not marked as such.

| Document Name                                                                  | Document Number |
|--------------------------------------------------------------------------------|-----------------|
| IE-78K0S-NS In-Circuit Emulator                                                | U13549E         |
| IE-78K0S-NS-A In-Circuit Emulator                                              | U15207E         |
| IE-789835-NS-EM1 Emulation Board                                               | This manual     |
| ID78K Series Integrated Debugger Ver. 2.30 or Later Operation (Windows™ Based) | U15185E         |
| μPD789835 Subseries                                                            | U15559E         |

#### Caution

The documents listed above are subject to change without notice. Be sure to use the latest documents when designing.

#### **CONTENTS**

| CHAPT  | ER 1 GENERAL                                                 | 10 |
|--------|--------------------------------------------------------------|----|
| 1.1    | System Configuration                                         | 11 |
| 1.2    | Hardware Configuration                                       | 13 |
| 1.3    | Basic Specifications                                         | 14 |
| СНАРТ  | ER 2 PART NAMES                                              | 15 |
| 2.1    | Parts of Main Unit                                           | 16 |
| 2.2    | Initial Switch and Jumper Settings                           | 17 |
| 2.3    | Check Point Block                                            | 17 |
| СНАРТ  | ER 3 INSTALLATION                                            | 18 |
| 3.1    | Connection                                                   | 19 |
| 3.2    | Switch and Jumper Settings of Main Unit                      |    |
| 3.3    | Power Supply Voltage Setting of Target Interface             | 22 |
| 3.4    | Clock Settings                                               | 23 |
|        | 3.4.1 Overview of clock settings                             | 23 |
|        | 3.4.2 Main system clock settings                             | 26 |
|        | 3.4.3 Subsystem clock settings                               | 30 |
| 3.5    | External Trigger                                             | 33 |
| 3.6    | LCD Emulation                                                | 34 |
| СНАРТ  | ER 4 DIFFERENCES BETWEEN TARGET DEVICES AND TARGET INTERFACE |    |
|        | CIRCUITS                                                     | 36 |
| СНАВТ  | ER 5 RESTRICTIONS                                            | 40 |
| SHAFT  |                                                              | 40 |
| APPEN  | DIX A EMULATION PROBE PIN ASSIGNMENT TABLE                   | 41 |
| A DDEN | DIV B CAUTIONS ON DESIGNING TARGET SYSTEM                    | 43 |

#### **LIST OF FIGURES**

| Figure | e No. Ti                                            | tle                               | Page |
|--------|-----------------------------------------------------|-----------------------------------|------|
|        |                                                     |                                   |      |
| 1-1    | System Configuration                                |                                   | 11   |
| 1-2    | Basic Hardware Configuration                        |                                   | 13   |
| 2-1    | IE-789835-NS-EM1 Part Names                         |                                   | 16   |
| 2-2    | Check Point Block                                   |                                   | 17   |
| 3-1    | Connection of Emulation Probe (1)                   |                                   | 19   |
| 3-2    | Connection of Emulation Probe (2)                   |                                   | 20   |
| 3-3    | Connection of Emulation Probe (3)                   |                                   | 20   |
| 3-4    | Connecting TM1 and Power Supply Voltage of Targ     | et System                         | 22   |
| 3-5    | External Circuits Used as System Clock Oscillator . |                                   | 23   |
| 3-6    | When Using Clock That Is Already Mounted on Em      | ulation Board (Main System Clock) | 24   |
| 3-7    | When Using Clock That Is Already Mounted on Em      | ulation Board (Subsystem Clock)   | 24   |
| 3-8    | When Using User-Mounted Clock (Main System Clo      | ock)                              | 25   |
| 3-9    | When Using User-Mounted Clock (Subsystem Cloc       | k)                                | 25   |
| 3-10   | When Supplying Pulse from Target System             |                                   | 26   |
| 3-11   | Connections on Parts Board (Main System Clock)      |                                   | 27   |
| 3-12   | Crystal Oscillator (Main System Clock)              |                                   | 29   |
| 3-13   | Pin Alignment of Crystal Oscillator and Socket (Mai | n System Clock)                   | 29   |
| 3-14   | Connections on Parts Board (Subsystem Clock)        |                                   | 31   |
| 3-15   | Crystal Oscillator (Subsystem Clock)                |                                   | 32   |
| 3-16   | Pin Alignment of Crystal Oscillator and Socket      |                                   | 32   |
| 3-17   | External Trigger Input Position                     |                                   | 33   |
| 3-18   | LCD Emulation Circuit                               |                                   | 34   |
| 3-19   | Variable Resistance of External Boost Circuit       |                                   | 35   |
| 4-1    | Equivalent Circuit of Emulation Circuit 1           |                                   | 37   |
| 4-2    | Equipment Circuit of Emulation Circuit 2            |                                   | 38   |
| 4-3    | Equivalent Circuit of Emulation Circuit 3           |                                   | 39   |
| B-1    | Distance Between In-Circuit Emulator and Convers    | on Connector                      | 43   |
| B-2    | Connection to Target System                         |                                   | 43   |

#### **LIST OF TABLES**

| Tabl | able No Title                             |                         | Page |
|------|-------------------------------------------|-------------------------|------|
|      |                                           |                         |      |
| 1-1  | Correspence Between Emulation Probe ar    | nd Conversion Connector | 12   |
| 1-2  | Basic Specifications                      |                         | 14   |
| 2-1  | Initial Switch and Jumper Settings        |                         | 17   |
| 3-1  | Switch and Jumper Settings on IE-78K0S-   | NS                      | 21   |
| 3-2  | Switch and Jumper Settings on IE-78K0S-   | NS-A                    | 21   |
| 3-3  | Power Supply Settings of Target Interface |                         | 22   |
| 3-4  | Main System Clock Settings                |                         |      |
| 3-5  | Subsystem Clock Settings                  |                         | 30   |
| 3-6  | LCD Switch Settings                       |                         | 34   |
| 3-7  |                                           |                         |      |
| A-1  | SWFX-144SD-1 Pin Assignments              |                         | 41   |

#### **CHAPTER 1 GENERAL**

The IE-789835-NS-EM1 is a development tool for efficient debugging of hardware or software when using one of the following target devices that belong to the 78K/0S Series of 8-bit single-chip microcontrollers.

This chapter describes the IE-789835-NS-EM1's system configuration and basic specifications.

- Target device
  - $\mu$ PD789835 Subseries

#### 1.1 System Configuration

Figure 1-1 illustrates the system configuration of the IE-789835-NS-EM1.

Figure 1-1. System Configuration

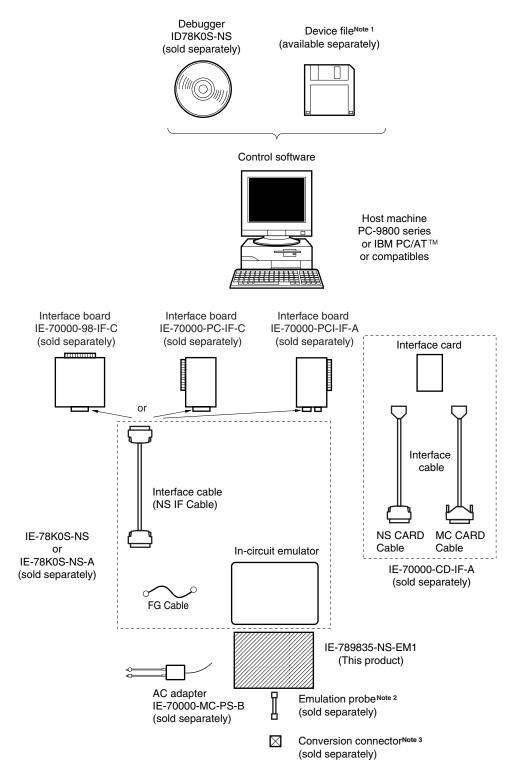

Notes 1. The device file is as follows, in accordance with the subseries.

 $\mu$ S×××DF789835:  $\mu$ PD789835 Subseries

The device file can be downloaded from the NEC Electron Devices Web site

(URL: http://www.ic.nec.co.jp/micro).

2. The emulation probe SWEX-144SD-1 is a product of TOKYO ELETECH CORPORATION.

For further information, contact Daimaru Kogyo Co., Ltd.

Tokyo Electronics Department (TEL: +81-3-3820-7112)

Osaka Electronics Department (TEL: +81-6-6244-6672)

**3.** The conversion connectors NQPACK144SD and YQPACK144SD are products of TOKYO ELETECH CORPORATION.

For further information, contact Daimaru Kogyo Co., Ltd.

Tokyo Electronics Department (TEL: +81-3-3820-7112) Osaka Electronics Department (TEL: +81-6-6244-6672)

Table 1-1. Correspondence Between Emulation Probe and Conversion Connector

| Package         | Emulation Probe     | Conversion Connector |
|-----------------|---------------------|----------------------|
| 144-pin plastic | SWEX-144SD-1 (probe | NQPACK144SD          |
| LQFP (GJ type)  | length: 315 mm)     | YQPACK144SD          |

#### 1.2 Hardware Configuration

Figure 1-2 shows the IE-789835-EM1's position in the basic hardware configuration.

Dedicated bus interface

IE system

IE-78K0S-NS or IE-78K0S-NS-A

IE-789835-NS-EM1

To a control of the control of the control

Figure 1-2. Basic Hardware Configuration

(Sold separately)

### 1.3 Basic Specifications

The IE-789835-EM1's basic specifications are listed in Table 1-2.

Table 1-2. Basic Specifications

| Parameter                | Description                                                                                                    |
|--------------------------|----------------------------------------------------------------------------------------------------|
| Target device            | μPD789835 Subseries                                                                                                    |
| System clock             | Main system clock: 1.0 to 5.0 MHz, subsystem clock: 32.768 kHz                                                                                                    |
| Main system clock supply | External: Clock input from the target system via an emulation probe Internal: Clock mounted on the emulation board (5.0 MHz) or clock mounted on the parts board by the user    |
| Subsystem clock supply   | External: Clock input from the target system via an emulation probe Internal: Clock mounted on the emulation board (32.768 kHz) or clock mounted on the parts board by the user |
| Target interface voltage | V <sub>DD</sub> = 1.8 to 3.6 V (same as the target device) The IE-789835-NS-EM1 operates on the internal power supply (3 V) when not connected to the target system.            |

#### **CHAPTER 2 PART NAMES**

This chapter introduces the parts of the IE-789835-NS-EM1 main unit.

The packing box contains the emulation board (IE-789835-NS-EM1), packing list, user's manual, and guarantee card.

If there are any missing or damaged items, please contact an NEC sales representative.

Fill out and return the guarantee card that comes with the main unit.

#### 2.1 Parts of Main Unit

Ĕ X  $\stackrel{\times}{\sim}$ CP79 EXTOUT 0-O. CP78 EXTIN Check point block IE-789835-NS-EM1 CN1 connector for connecting emulation probe CN1 SW5 CN2, CN3 CP57 Arcs W auxiliary connectors for emulation probe  $\overline{\Omega}$ SW3 SW4 SW2 P2

Figure 2-1. IE-789835-NS-EM1 Part Names

**Note** CN2 and CN3 are not connectors for connecting the emulation probe. These connectors allow confirmation of the signal of each pin of CN1 as support for the emulation probe.

For details, refer to APPENDIX A EMULATION PROBE PIN ASSIGNMENT TABLE.

#### 2.2 Initial Switch and Jumper Settings

The initial switch and jumper settings of the IE-789835-NS-EM1 are shown in Table 2-1.

For the setting of JP2, refer to 3.4 Clock Settings.

For the settings of SW1 to SW6, refer to 3.6 LCD Emulation.

Table 2-1. Initial Switch and Jumper Settings

|                 | JP2             |
|-----------------|-----------------|
| Initial setting | 2 and 3 shorted |

|                 | SW1 | SW2      | SW3      | SW4      | SW5      | SW6      |
|-----------------|-----|----------|----------|----------|----------|----------|
| Initial setting | OFF | ICE side | ICE side | ICE side | ICE side | ICE side |

#### 2.3 Check Point Block

The through holes of the check point block (refer to **Figure 2-1 IE-789835-NS-EM1 Part Names**) are provided at intervals of 2.54 mm (1 inch) both vertically and horizontally, allowing confirmation of the signal of each port pin inside the IE-789835-NS-EM1.

Figure 2-2. Check Point Block

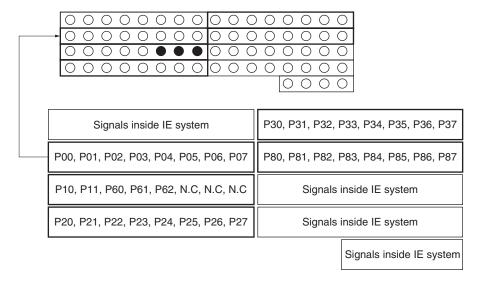

Caution Do not connect or capture the signal inside the IE system, or the IE system may be damaged.

**Remark** The through holes indicated by ● (N.C.) are not connected to any signal.

#### **CHAPTER 3 INSTALLATION**

This chapter describes methods for connecting the IE-789835-NS-EM1 to the IE-78K0S-NS or IE-78K0S-NS-A, emulation probe, etc. Mode setting methods are also described.

Caution

Connecting or removing components to or from the target system, or making switch or other setting changes must be carried out after the power supply to both the IE system and the target system has been switched OFF.

#### 3.1 Connection

#### (1) Connection with IE-78K0S-NS or IE-78K0S-NS-A main unit

See the **IE-78K0S-NS User's Manual (U13549E)**<sup>Note</sup> for a description of how to connect the IE-789835-NS-EM1 to the IE-78K0S-NS.

Note When using the IE-78K0S-NS-A, refer to the IE-78K0S-NS-A User's Manual (U15207E).

#### (2) Connection with emulation probe

Connect an emulation probe and supplied FG cable to the IE-789835-NS-EM1 as follows. On this board, connect the emulation probe to CN1.

#### Caution Incorrect connection may damage the IE system.

Be sure to read the emulation probe's user's manual for a detailed description of the connection method.

<Steps>

<1> Remove two plates on the side of the IE-78K0S-NS or IE-78K0S-NS-A frame. Loosen one FG screw on the lower side of the connector on the IE system side of the emulation probe, align one end of the FG cable and fix it by securing the FG screw.

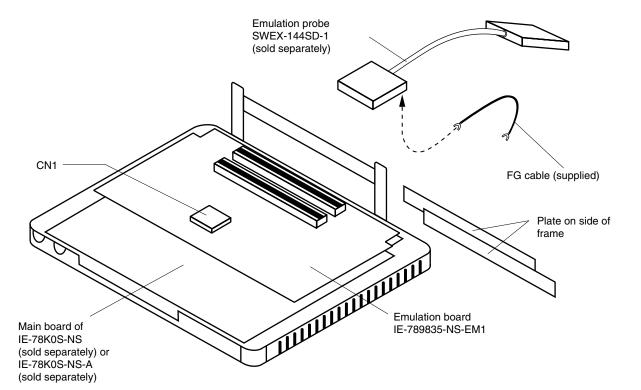

Figure 3-1. Connection of Emulation Probe (1)

<2> Open the upper side of the IE-78K0S-NS or IE-78K0S-NS-A main unit and connect the emulation probe to the probe connector (CN1) on the IE-789835-NS-EM1.

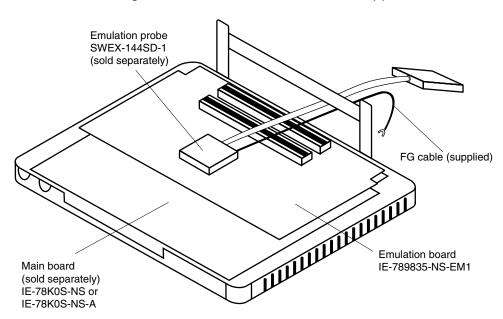

Figure 3-2. Connection of Emulation Probe (2)

<3> Connect the other end of the FG cable by securing the screw on the plate of the IE-78K0S-NS or IE-78K0S-NS-A frame.

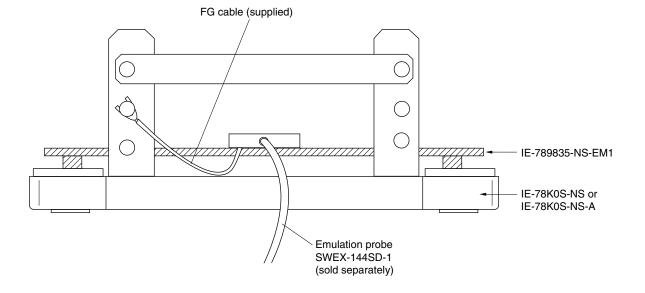

Figure 3-3. Connection of Emulation Probe (3)

#### 3.2 Switch and Jumper Settings of Main Unit

#### (1) Settings on the IE-78K0S-NS

When using the IE-789835-NS-EM1, set the switches and jumpers on the IE-78K0S-NS as shown in Table 3-1. For details of these switch and jumper settings, refer to the **IE-78K0S-NS User's Manual (U13549E)**.

Table 3-1. Switch and Jumper Settings on IE-78K0S-NS

|         | SW1 | SW3             | SW4             | JP1             | JP4             |
|---------|-----|-----------------|-----------------|-----------------|-----------------|
| Setting | OFF | All switches ON | All switches ON | 2 and 3 shorted | 1 and 2 shorted |
|         |     | (fixed)         | (fixed)         |                 |                 |

Caution If the jumpers and switches are set incorrectly, the board may be damaged.

#### (2) Setting on IE-78K0S-NS-A

When using the IE-789835-NS-EM1, set the switches and jumpers on the IE-78K0S-NS-A as shown in Table 3-2. For the position of the switches and jumpers, refer to the **IE-78K0S-NS-A User's Manual (U15207E)**.

Table 3-2. Switch and Jumper Settings on IE-78K0S-NS-A

|         | SW1 | JP1 | JP3             |
|---------|-----|-----|-----------------|
| Setting | OFF | 1-2 | Shorted (fixed) |

Caution If the jumpers and switches are set incorrectly, the board may be damaged.

#### 3.3 Power Supply Voltage Setting of Target Interface

The IE system allows emulation at the same voltage level as that of the target system.

When the target system is not connected, the system automatically operates on the internal power supply (3 V) of the emulator. When debugging at the same voltage level as that of the target system, supply the TM1 terminal pin of the IE-789835-NS-EM1 with the same voltage as that of the target system (the same applies when the voltage is 3 V).

For how to select the operating power supply, refer to the ID78K Series Ver. 2.30 or Later Operation (Windows Based) User's Manual (U15185E).

• Maximum current consumption of TM1 3 V: Approximately 100 mA

Table 3-3. Power Supply Settings of Target Interface

| Power Supply of Target Interfa             | Integrated Debugger (ID78K0S-NS) |                                 |
|--------------------------------------------|----------------------------------|---------------------------------|
|                                            |                                  | Selected Operating Power Supply |
| When connecting target system 1.8 to 3.6 V |                                  | Target                          |
| When not connecting target system          | 3 V                              | Internal                        |

Figure 3-4. Connecting TM1 and Power Supply Voltage of Target System

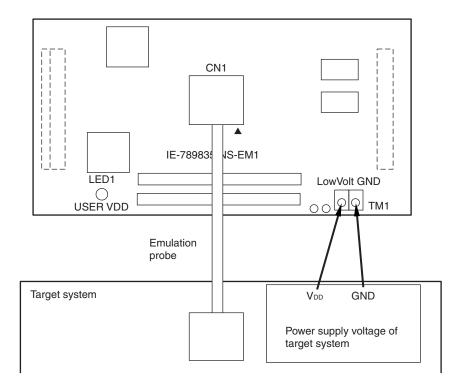

Caution Before connecting TM1 on the board and the power supply voltage of the target system, turn off the power to the IE-78K0S-NS or IE-78K0S-NS-A.

**Remark** The V<sub>DD</sub> pin of the target system is exclusively used for the control of LED1 that monitors whether the power supply of the target system is connected in the IE-789835-NS-EM1.

#### 3.4 Clock Settings

#### 3.4.1 Overview of clock settings

The main system and subsystem clocks to be used during debugging can be selected from (1) to (3) below.

- (1) Clock that is already mounted on emulation board
- (2) Clock that is mounted by user
- (3) Pulse input from target system

If the target system includes a clock oscillator, select either (1) Clock that is already mounted on emulation board or (2) Clock that is mounted by user. For a clock oscillator, a resonator is connected to the target device and the target device's internal oscillator is used. An example of the external circuit is shown in part (a) of Figure 3-5. During emulation, the oscillator that is mounted on the target system is not used. Instead, the clock that is mounted on the emulation board installed for the IE-78K0S-NS or IE-78K0S-NS-A is used.

If the target system includes an external clock, select (1) Clock that is already mounted on emulation board, (2) Clock that is mounted by user, or (3) Pulse input from target system. For an external clock, a clock signal is supplied from outside the target device and the target device's internal oscillator is not used. An example of the external circuit is shown in part (b) of Figure 3-5.

#### Caution

The IE system will be hung-up if the main system clock is not supplied normally. Emulating using the RC oscillator is not possible. Moreover, be sure to input a rectangular wave as the clock from the target. However, there is no need to supply clocks to the X2 and XT2 pins. The IE system does not operate if a crystal resonator or ceramic resonator is directly connected to the X1 or XT1 pin.

Figure 3-5. External Circuits Used as System Clock Oscillator

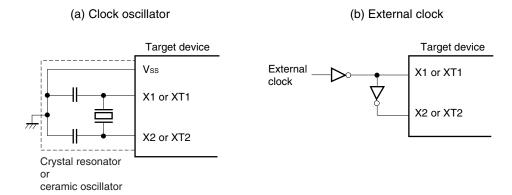

#### (1) Clock that is already mounted on emulation board

The oscillator mounted on the IE-789835-NS-EM1 can be used.

#### (a) For main system clock

A crystal oscillator (X1) is already mounted on the emulation board. Its frequency is 5.0 MHz.

Figure 3-6. When Using Clock That Is Already Mounted on Emulation Board (Main System Clock)

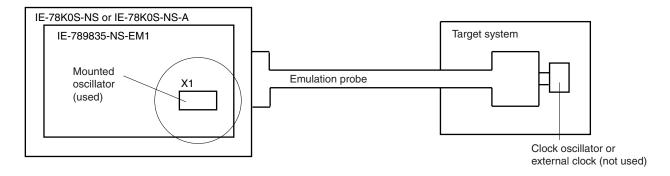

**Remark** The clock that is supplied by the IE-789835-NS-EM1's oscillator (encircled in the figure) is used.

#### (b) For subsystem clock

A crystal resonator (XTC1) is already mounted on the emulation board. Its frequency is 32.768 kHz.

Figure 3-7. When Using Clock That Is Already Mounted on Emulation Board (Subsystem Clock)

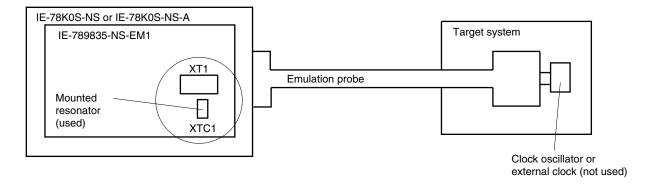

**Remark** The clock that is supplied by the IE-789835-NS-EM1's resonator (encircled in the figure) is used.

#### (2) Clock that is mounted by user

The user is able to mount any clock supported by the set specifications on the IE-789835-NS-EM1. This is useful when using a different frequency from that of the pre-mounted clock.

#### (a) For main system clock

Remove the crystal oscillator (X1) that is already mounted on the emulation board, and mount either the parts board on which the resonator to be used is mounted or an oscillator.

Figure 3-8. When Using User-Mounted Clock (Main System Clock)

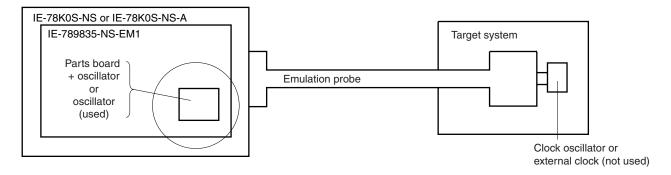

**Remark** The clock that is supplied by the oscillator on the IE-789835-NS-EM1 (encircled in the figure) is used.

#### (b) For subsystem clock

Mount the resonator to be used on the parts board (X1) that is already mounted on the emulation board. Alternatively, remove the parts board and mount an oscillator.

Figure 3-9. When Using User-Mounted Clock (Subsystem Clock)

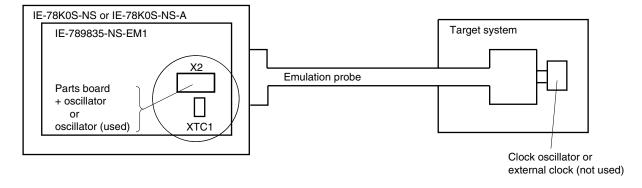

**Remark** The clock that is supplied by the oscillator on the IE-789835-NS-EM1 (encircled in the figure) is used.

#### (3) Pulse input from target system

The pulse supplied by an external clock can be used as the main system clock and subsystem clock on the target system via an emulation probe.

Figure 3-10. When Supplying Pulse from Target System

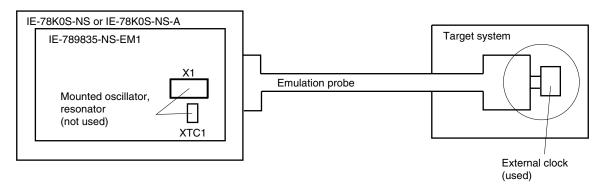

Remark The clock supplied by the target system's external clock (encircled in the figure) is used.

#### 3.4.2 Main system clock settings

The main system clock settings of the IE-789835-NS-EM1 are as shown in Table 3-4.

The following shows the respective IE-789835-NS-EM1 settings for the main system clocks used in (1) to (3) in Table 3-4.

Table 3-4. Main System Clock Settings

|     | Frequency of Main System Clo                                | ck             | IE-789835-NS-EM1             | CPU Clock Source       |  |
|-----|-------------------------------------------------------------|----------------|------------------------------|------------------------|--|
|     |                                                             |                | X1 Socket                    | Selection (ID78K0S-NS) |  |
| (1) | When using clock that is already mounted on emulation board | 5.0 MHz        | Oscillator used              | Internal               |  |
| (2) | When using clock mounted by user                            | Other than 5.0 | Oscillator assembled by user |                        |  |
| (3) | When pulse is input from target system                      | MHz            | Oscillator (not used)        | External               |  |

Caution When a pulse is input from the target system, open the configuration dialog box when starting the integrated debugger (ID78K0S-NS) and select "External" in the area (Clock) for selecting the CPU's clock source (this selects the user clock). Emulating using the RC oscillator is not possible.

**Remark** When the IE-789835-NS-EM1 is shipped, the settings for "when using clock that is already mounted on emulation board" are preset.

#### (1) When using clock that is already mounted on emulation board

When the IE-789835-NS-EM1 is shipped, a 5.0 MHz crystal oscillator is already mounted in the IE-789835-NS-EM1's X1 socket. When using the factory-set mode settings, there is no need to make any other hardware settings.

When starting the integrated debugger (ID78K0S-NS), open the configuration dialog box and select "Internal" in the area (Clock) for selecting the CPU's clock source (this selects the emulator's internal clock).

#### (2) When using clock mounted by user

Perform the settings described under either (a) or (b) depending on the type of clock to be used. When starting the integrated debugger (ID78K0S-NS), open the configuration dialog box and select "Internal" in the area (Clock) for selecting the CPU's clock source (this selects the emulator's internal clock).

#### (a) When using a ceramic resonator or crystal resonator

- Items to be prepared
  - · Parts board
  - Ceramic resonator or crystal resonator
  - Resistor Rx

- Capacitor CA
- Capacitor CB
- Solder kit

#### <Steps>

<1> Solder the target ceramic resonator or crystal resonator, resistor Rx, capacitor CA, and capacitor CB (all with suitable oscillation frequency) onto the parts board (as shown below).

Figure 3-11. Connections on Parts Board (Main System Clock)

#### Parts board (X1)

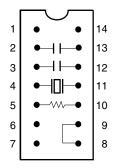

| Pin No. | Connection                             |
|---------|----------------------------------------|
| 2-13    | Capacitor CA                           |
| 3-12    | Capacitor CB                           |
| 4-11    | Ceramic resonator or crystal resonator |
| 5-10    | Resistor Rx                            |
| 8-9     | Shorted                                |

#### Circuit diagram

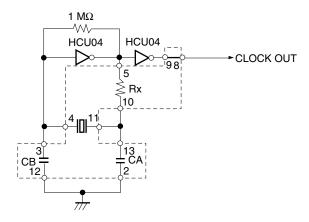

Remark The sections enclosed in broken lines indicate parts that are attached to the parts board.

- <2> Prepare the IE-789835-NS-EM1.
- <3> Remove the crystal oscillator that is mounted in the IE-789835-NS-EM1's socket (the socket marked as X1).
- <4> Connect the parts board (from <1> above) to the socket (X1) from which the crystal oscillator was removed. Check the pin 1 mark to make sure the board is mounted in the correct direction.
- <5> Make sure that the parts board is wired as shown in Figure 3-11.
- <6> Install the IE-789835-NS-EM1 in the IE-78K0S-NS or IE-78K0S-NS-A.

The above steps configure the following circuit and enable supply of the clock from the mounted resonator to the emulation device.

#### (b) When using a crystal oscillator

- Items to be prepared
  - Crystal oscillator (see pinouts shown in Figure 3-12)

Figure 3-12. Crystal Oscillator (Main System Clock)

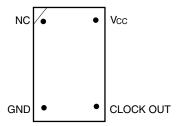

#### <Steps>

- <1> Prepare the IE-789835-NS-EM1.
- <2> Remove the crystal oscillator that is mounted in the X2 socket of the IE-789835-NS-EM1.
- <3> Mount a crystal oscillator in the X2 socket from which the crystal oscillator was removed in <2> above. Insert the crystal oscillator pin into the socket aligning the pins as shown in the figure below.

Figure 3-13. Pin Alignment of Crystal Oscillator and Socket (Main System Clock)

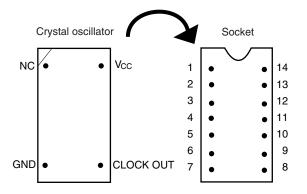

| Crystal Oscillator Pin Name | Socket Pin No. |
|-----------------------------|----------------|
| NC                          | 1              |
| GND                         | 7              |
| CLOCK OUT                   | 8              |
| Vcc                         | 14             |

<4> Install the IE-789835-NS-EM1 in the IE-78K0S-NS or IE-78K0S-NS-A.

#### (3) When pulse is input from target system

No hardware settings are required for this situation.

When starting the integrated debugger (ID78K0S-NS), open the configuration dialog box and select "External" in the area (Clock) for selecting the CPU's clock source (this selects the user's clock).

#### 3.4.3 Subsystem clock settings

The subsystem clock settings of the IE-789835-NS-EM1 are as shown in Table 3-5. The following shows the respective IE-789835-NS-EM1 settings for the subsystem clocks used in (1) to (3) in Table 3-5.

Table 3-5. Subsystem Clock Settings

|     | Frequency of Subsysten                                             | Clock to Be Used      | IE-789835-NS-EM1             |                   |  |  |
|-----|--------------------------------------------------------------------|-----------------------|------------------------------|-------------------|--|--|
|     |                                                                    |                       | X2 Socket                    | JP2               |  |  |
| (1) | When using clock (XTC1) that is already mounted on emulation board | 32.768 kHz            | 6 and 8 shorted              | Short 2 to 3 side |  |  |
| (2) | When using clock mounted by user                                   | Other than 32.768 kHz | Oscillator assembled by user |                   |  |  |
| (3) | When pulse is input from target system                             |                       | Not used                     | Short 1 to 2 side |  |  |

Caution Jumper JP2, which is used to select the board's clock or an external clock, should be set only after turning off the power of the IE-78K0S-NS or IE-78K0S-NS-A.

Remark When the IE-789835-NS-EM1 is shipped, the settings for "when using clock that is already mounted on emulation board" are preset.

#### (1) When using clock that is already mounted on emulation board

When the IE-789835-NS-EM1 is shipped, a 32.768 kHz crystal resonator (XTC1) and the parts board (X2) on which pins 6 and 8 are shorted are already mounted on the IE-789835-NS-EM1. Short the 2 to 3 side on the IE-789835-NS-EM1's jumper (JP2). There is no need to make any other settings via the integrated debugger (ID78K0S-NS).

#### (2) When using the clock mounted by user

The settings described under either (a) or (b) are required, depending on the type of clock to be used. Short the 2 to 3 side on the IE-789835-NS-EM1's jumper (JP2).

There is no need to make any other settings via the integrated debugger (ID78K0S-NS).

#### (a) When using a ceramic resonator or crystal resonator

- Items to be prepared
  - Ceramic resonator or crystal resonator
- · Solder kit

Capacitor CB

Resistor Rx

· Capacitor CA

#### <Steps>

- <1> Prepare the IE-789835-NS-EM1.
- <2> Solder the ceramic resonator or crystal resonator, resistor Rx, capacitor CA, and capacitor CB (all with suitable oscillation frequency) onto the supplied parts board (X2) (as shown below).

Figure 3-14. Connections on Parts Board (Subsystem Clock)

#### Parts board (X2)

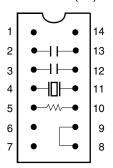

| Pin No. | Connection                             |
|---------|----------------------------------------|
| 2-13    | Capacitor CA                           |
| 3-12    | Capacitor CB                           |
| 4-11    | Ceramic resonator or crystal resonator |
| 5-10    | Resistor Rx                            |
| 8-9     | Short                                  |

#### Circuit diagram

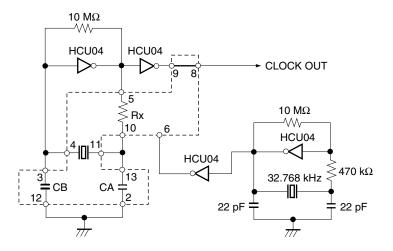

Remark The sections enclosed in broken lines indicate parts that are attached to the parts board.

- <3> Make sure that the parts board (X2) is wired as shown in Figure 3-14.
- <4> Install the IE-789835-NS-EM1 in the IE-78K0S-NS or IE-78K0S-NS-A.

The above steps configure the following circuit and enable supply of the clock from the mounted resonator to the emulation device.

#### (b) When using a crystal oscillator

- Items to be prepared
  - Crystal oscillator (see pinouts shown in Figure 3-15)

Figure 3-15. Crystal Oscillator (Subsystem Clock)

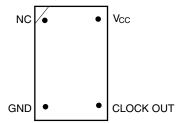

#### <Steps>

- <1> Prepare the IE-789835-NS-EM1.
- <2> Remove the parts board that is mounted in the X2 socket of the IE-789835-NS-EM1.
- <3> Mount the crystal oscillator prepared by the user in the X2 socket from which the parts board was removed in <2> above. Insert the crystal oscillator pin into the socket aligning the pins as shown in the figure below.

Figure 3-16. Pin Alignment of Crystal Oscillator and Socket

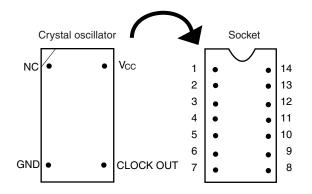

| Crystal Oscillator Pin Name | Socket Pin No. |
|-----------------------------|----------------|
| NC                          | 1              |
| GND                         | 7              |
| CLOCK OUT                   | 8              |
| Vcc                         | 14             |

<4> Install the IE-789835-NS-EM1 in the IE-78K0S-NS or IE-78K0S-NS-A.

#### (3) When inputting pulse from target system

Short the 1 and 2 side of the jumper (JP2) on the IE-789835-NS-EM1. There is no need to make any settings via the integrated debugger (ID78K0S-NS).

#### 3.5 External Trigger

To set up an external trigger, connect it to the check pins EXTOUT and EXTIN of the IE-789835-NS-EM1 as shown below.

See the IE-78K0S-NS User's Manual (U13549E) or IE-78K0S-NS-A User's Manual (U15207E) for pin characteristics, and the ID78K Series Integrated Debugger Ver. 2.30 or Later Operation (Windows Based) User's Manual (U15185E) for the usage methods.

#### (1) EXTOUT

Outputs a low level from the EXTOUT pin on the IE-789835-NS-EM1 for 1.3  $\mu$ s upon the occurrence of a break event.

Caution Connect a pull-up resistor on the target system since this is an open-drain output.

#### (2) EXTIN

An event signal can be input from the EXTIN pin on the IE-789835-NS-EM1. Input a high-level pulse signal for 2 CPU operation clocks or more.

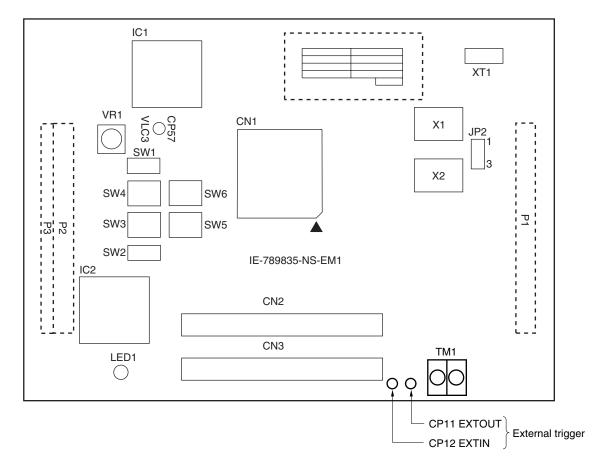

Figure 3-17. External Trigger Input Position

#### 3.6 LCD Emulation

#### (1) LCD emulation

Using the LCD emulation circuit, the VLC and CAP signals can be switched to the IE system side or target system side through switch activation, and an external boost circuit can also be used. The circuit configuration shown in Figure 3-18 is used on the IE system side.

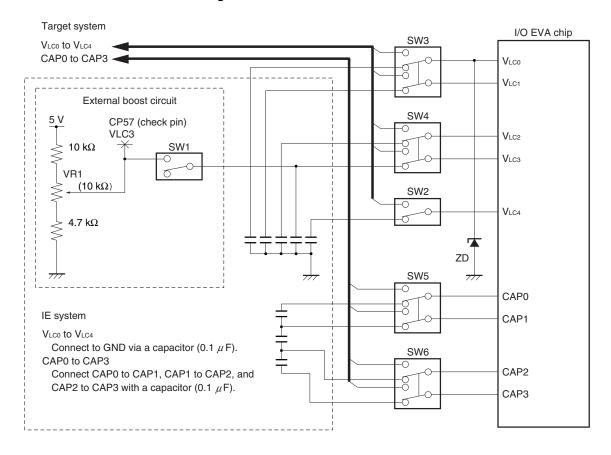

Figure 3-18. LCD Emulation Circuit

Table 3-6. LCD Switch Settings

| Switch (Signal Name)    | Setting                    | Description                                    |
|-------------------------|----------------------------|------------------------------------------------|
| SW3 (VLC0, VLC1)        | ICE side (initial setting) | Connects IE system's internal circuit.         |
|                         | USR side                   | Connects to target system via emulation probe. |
| SW4 (VLC2, VLC3)        | ICE side (initial setting) | Connects IE system's internal circuit.         |
|                         | USR side                   | Connects to target system via emulation probe. |
| SW2 (V <sub>LC4</sub> ) | ICE side (initial setting) | Connects IE system's internal circuit.         |
|                         | USR side                   | Connects to target system via emulation probe. |
| SW5 (CAP0, CAP1)        | ICE side (initial setting) | Connects IE system's internal circuit.         |
|                         | USR side                   | Connects to target system via emulation probe. |
| SW6 (CAP2, CAP3)        | ICE side (initial setting) | Connects IE system's internal circuit.         |
|                         | USR side                   | Connects to target system via emulation probe. |

#### (2) External boost circuit

SW1 of the external boost circuit is set to OFF at shipment, and connection of an external boost circuit is possible by setting this switch to ON. The external boost circuit is a circuit that re-boosts the reference value set to VLCD00 (FFB3H). VR1 is used to adjust the VLC3 voltage (1.6 V to 2.2 V) and boost the voltage level of the LCD reference voltage ( $V_{LC0}$  to  $V_{LC4}$ ). The  $V_{LC0}$  voltage can be adjusted up to the standard value – 0.35 V ±15%. At shipment, VR1 is set to VLC3 = 2.0 V. The  $V_{LC3}$  voltage can be measured with the check pin (CP57).

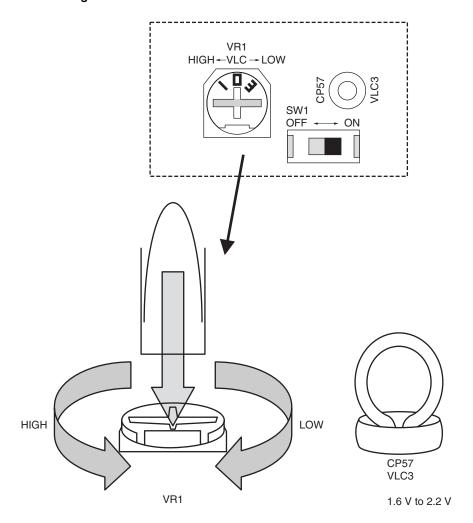

Figure 3-19. Variable Resistance of External Boost Circuit

Table 3-7. Switch Settings of External Boost Circuit

| SW1 | ON: Connect circuit                       |
|-----|-------------------------------------------|
|     | OFF: Disconnect circuit (initial setting) |

#### CHAPTER 4 DIFFERENCES BETWEEN TARGET DEVICES AND TARGET INTERFACE CIRCUITS

This chapter describes differences between the target device's signal lines and the signal lines of the IE system target interface circuit.

The target interface circuit of the IE system realizes emulation through an emulation circuit configuration comprising the emulation CPU, TTL, CMOS-IC, etc. The protective circuit makes the electrical specifications of the IE system different from those of the target device.

- (1) Signals input to or output from the EVA chip and the peripheral EVA chip
- (2) Signals input from the target system via a gate
- (3) Other signals

The following shows the circuit of the IE-789835-NS-EM1 for the signals in (1) to (3) above. The same applies to alternate pins for which no circuit is provided in the IE system.

#### (1) Signals input to or output from the emulation CPU

The following signals perform the same operations as in the  $\mu$ PD789835 Subseries. However, a 1 M $\Omega$  pull-down resistor and 100  $\Omega$  resistor are inserted in series. Refer to **Figure 4-1 Equivalent Circuit of Emulation Circuit** 1

- 1 M $\Omega$  pull-down resistors are connected to the signals related to port 0 and port 1 inside the IE-78K0S or IE-78K0S-NS-A.
- Signals related to port 0
   When used as pins for detecting key returns, port 0 is pulled up using HC4066 in the IE-789835-NS-EM1.
- Signals related to port 1
- Signals related to port 2
- Signals related to port 3
- · Signals related to port 6
- · Signals related to port 8
- · Signals related to LCD

V<sub>LC0</sub> to V<sub>LC4</sub> and CAP0 to CAP3 are connected to the emulation circuit by switching slide SW. A Zener diode of 7 V is connected between V<sub>LC0</sub> and GND to protect the pins.

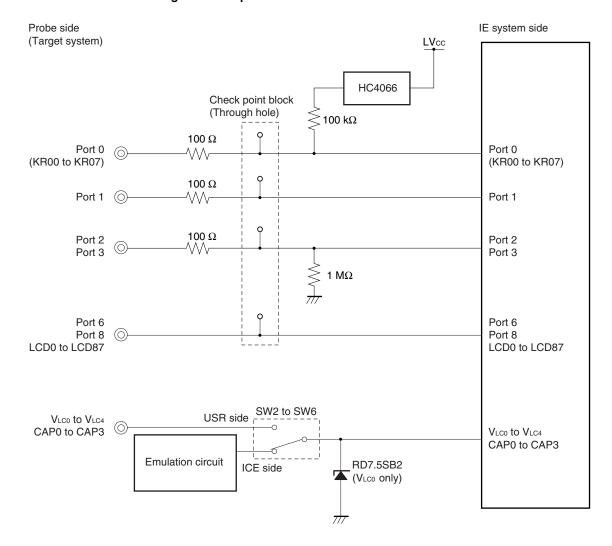

Figure 4-1. Equivalent Circuit of Emulation Circuit 1

#### (2) Signals input from the target system via a gate

Since the following signals are input via a gate, their signals show a delay compared to the  $\mu$ PD789835 Subseries. Refer to **Figure 4-2 Equivalent Circuit of Emulation Circuit 2**.

- RESET signal
- Signals related to clock input
   The X2 (CL2) and XT2 pins are not used in the IE-789835-NS-EM1.
- SEL pin

The SEL pin is not used in the IE-789835-NS-EM1. The IE system is fixed to ceramic/crystal oscillation.

• VROUT pin

The V<sub>ROUT</sub> pin is not used in the IE-789835-NS-EM1. This pin is connected to GND via a capacitor of 47  $\mu$ F in the IE system.

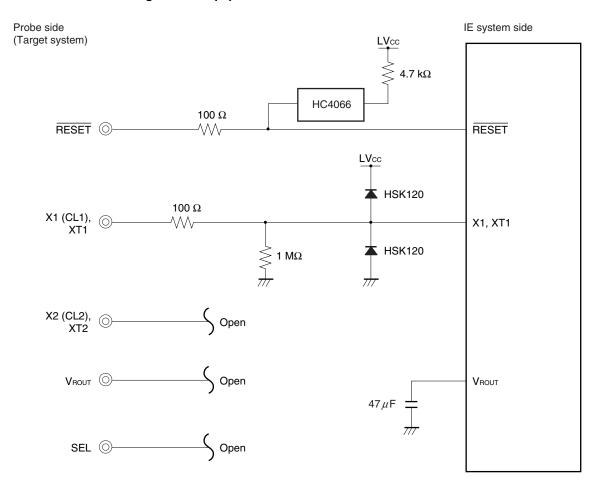

Figure 4-2. Equipment Circuit of Emulation Circuit 2

#### (3) Other signals

Refer to Figure 4-3 Equivalent Circuit of Emulation Circuit 3.

#### • V<sub>DD</sub> pin

The emulation CPU operates on the internal power supply (3 V) when not connected to the target system, and operates on the voltage (LVcc) supplied from the low voltage supply pin (TM1) when connected to the target system.

The V<sub>DD</sub> pin of the target system is used only to control the LED1 that indicates whether the target system's power is on or off in the IE-789835-NS-EM1.

• Vss pin

The Vss pin is are connected to GND in the IE-789835-NS-EM1.

• IC/V<sub>PP</sub> pin

The IC/VPP pin is not used in the IE-789835-NS-EM1.

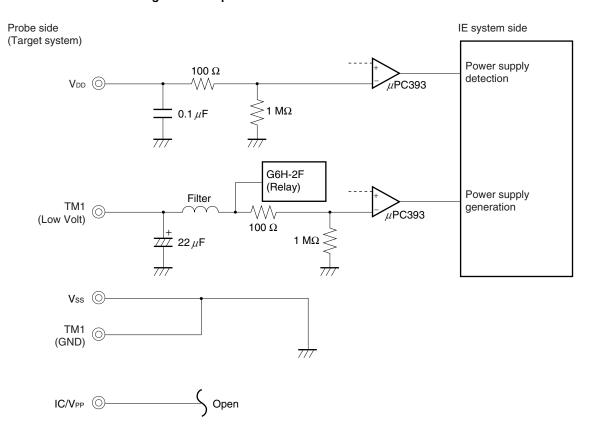

Figure 4-3. Equivalent Circuit of Emulation Circuit 3

#### **CHAPTER 5 RESTRICTIONS**

This chapter describes the differences between the target device and IE system specifications. The emulation circuit of the IE system is configured of an EVA chip, TTL, CMOS-IC, etc., to realize emulation. Therefore, there are differences between the target device and IE system specifications.

- Emulating an RC oscillator not possible by SEL pin input in the IE-789835-NS-EM1
  - The SEL pin, which is left open, does not accept input. The IE system is fixed to ceramic/crystal oscillation. Emulating the oscillator is limited to the functions described in **3.4 Clock Settings**.
- The power supply voltage of the subsystem clock cannot be changed in the IE-789835-NS-EM1

  The VROUTO pin is fixed to VDD (LVCC: 1.8 V to 3.6 V). Even if PSC00 (FFAFH) is changed to "1", switching to the VROUTO voltage will not be enabled. The VROUTO pin is connected to GND via a capacitor of 0.47 μF in the IE-789835-NS-EM1.
- The voltage level of the LCD reference voltage (VLC0 to VLC4) does not satisfy the specified value in the IE-789835-NS-EM1

The  $V_{LC0}$  voltage is the specified value (when the voltage level of the boost circuit is set by VLCD00 (FFB3H)) – 0.53 V  $\pm 10\%$ .

The  $V_{LCO}$  voltage can be controlled within the range of the specified value -0.35 V  $\pm 15\%$  by using the external boost circuit of the IE-789835-NS-EM1. For the external boost circuit, refer to **3.6 LCD Emulation**.

#### APPENDIX A EMULATION PROBE PIN ASSIGNMENT TABLE

Table A-1. SWEX-144SD-1 Pin Assignments (1/2)

| Tip on Target |     | Pin No. |     | Tip on Target |     | Pin No. |     | Tip on Target | Pin No. |     |     |
|---------------|-----|---------|-----|---------------|-----|---------|-----|---------------|---------|-----|-----|
| System Side   | CN1 | CN2     | CN3 | System Side   | CN1 | CN2     | CN3 | System Side   |         | CN3 |     |
| 1             | 1   | 54      | -   | 31            | 31  | 94      | -   | 61            | 61      | -   | 101 |
| 2             | 2   | 56      | _   | 32            | 32  | 96      | _   | 62            | 62      | _   | 104 |
| 3             | 3   | 57      | _   | 33            | 33  | 97      | _   | 63            | 63      | _   | 106 |
| 4             | 4   | 58      | -   | 34            | 34  | 98      | -   | 64            | 64      | _   | 105 |
| 5             | 5   | 60      | -   | 35            | 35  | 100     | -   | 65            | 65      | _   | 108 |
| 6             | 6   | 61      | -   | 36            | 36  | 101     | -   | 66            | 66      | _   | 110 |
| 7             | 7   | 62      | -   | 37            | 37  | 102     | -   | 67            | 67      | _   | 109 |
| 8             | 8   | 64      | -   | 38            | 38  | 104     | -   | 68            | 68      | _   | 112 |
| 9             | 9   | 65      | _   | 39            | 39  | 105     | -   | 69            | 69      | _   | 114 |
| 10            | 10  | 66      | -   | 40            | 40  | 106     | -   | 70            | 70      | -   | 113 |
| 11            | 11  | 68      | -   | 41            | 41  | 108     | _   | 71            | 71      | _   | 116 |
| 12            | 12  | 69      | -   | 42            | 42  | 109     | -   | 72            | 72      | _   | 118 |
| 13            | 13  | 70      | -   | 43            | 43  | 110     | -   | 73            | 73      | 63  | _   |
| 14            | 14  | 72      | -   | 44            | 44  | 112     | -   | 74            | 74      | 67  | _   |
| 15            | 15  | 73      | -   | 45            | 45  | 113     | -   | 75            | 75      | 71  | _   |
| 16            | 16  | 74      | -   | 46            | 46  | 114     | -   | 76            | 76      | •   | _   |
| 17            | 17  | 76      | -   | 47            | 47  | 116     | -   | 77            | 77      | 79  | _   |
| 18            | 18  | 77      | -   | 48            | 48  | 117     | -   | 78            | 78      | 83  | _   |
| 19            | 19  | 78      | _   | 49            | 49  | 118     | -   | 79            | 79      | 87  | _   |
| 20            | 20  | 80      | -   | 50            | 50  | 120     | -   | 80            | 80      | •   | -   |
| 21            | 21  | 81      | _   | 51            | 51  | _       | 90  | 81            | 81      | 95  | _   |
| 22            | 22  | 82      | -   | 52            | 52  | -       | 89  | 82            | 82      | -   | -   |
| 23            | 23  | 84      | -   | 53            | 53  | -       | 92  | 83            | 83      | 103 | -   |
| 24            | 24  | 85      | -   | 54            | 54  | -       | 94  | 84            | 84      | 107 | -   |
| 25            | 25  | 86      | _   | 55            | 55  | _       | 93  | 85            | 85      | 111 | _   |
| 26            | 26  | 88      | -   | 56            | 56  | _       | 96  | 86            | 86      | 115 | -   |
| 27            | 27  | 89      | _   | 57            | 57  | _       | 98  | 87            | 87      | -   | 62  |
| 28            | 28  | 90      |     | 58            | 58  | _       | 97  | 88            | 88      | -   | 66  |
| 29            | 29  | 92      |     | 59            | 59  | _       | 100 | 89            | 89      | -   | 70  |
| 30            | 30  | 93      | -   | 60            | 60  | _       | 102 | 90            | 90      | _   | 74  |

**Remark** SWEX-144SD-1 is a product of TOKYO ELETECH CORPORATION.

Table A-1. SWEX-144SD-1 Pin Assignments (2/2)

| Tip on Target |     | Pin No. |     | Tip on Target |     | Pin No. |     | Tip on Target |     | Pin No. |     |
|---------------|-----|---------|-----|---------------|-----|---------|-----|---------------|-----|---------|-----|
| System Side   | CN1 | CN2     | CN3 | System Side   | CN1 | CN2     | CN3 | System Side   | CN1 | CN2     | CN3 |
| 91            | 91  | _       | 46  | 111           | 111 | 6       | -   | 131           | 131 | 32      | _   |
| 92            | 92  | _       | 50  | 112           | 112 | 5       | -   | 132           | 132 | 34      | _   |
| 93            | 93  | -       | 54  | 113           | 113 | 8       | -   | 133           | 133 | 33      | -   |
| 94            | 94  | _       | 58  | 114           | 114 | 10      | -   | 134           | 134 | 36      | _   |
| 95            | 95  | 7       | -   | 115           | 115 | 9       | -   | 135           | 135 | 38      | _   |
| 96            | 96  | 11      | -   | 116           | 116 | 12      | -   | 136           | 136 | 37      | _   |
| 97            | 97  | 15      | -   | 117           | 117 | 14      | -   | 137           | 137 | 40      | _   |
| 98            | 98  | 19      | -   | 118           | 118 | 13      | -   | 138           | 138 | 42      | _   |
| 99            | 99  | 23      | -   | 119           | 119 | 16      | -   | 139           | 139 | 41      | _   |
| 100           | 100 | 27      | -   | 120           | 120 | 18      | -   | 140           | 140 | 44      | _   |
| 101           | 101 | 31      | -   | 121           | 121 | 17      | -   | 141           | 141 | 46      | _   |
| 102           | 102 | 35      | -   | 122           | 122 | 20      | -   | 142           | 142 | 45      | _   |
| 103           | 103 | 39      | -   | 123           | 123 | 22      |     | 143           | 143 | 48      | _   |
| 104           | 104 | 43      | -   | 124           | 124 | 21      | -   | 144           | 144 | 50      | -   |
| 105           | 105 | 47      | -   | 125           | 125 | 24      | -   |               |     |         |     |
| 106           | 106 | 51      | -   | 126           | 126 | 26      | -   |               |     |         |     |
| 107           | 107 | 59      | _   | 127           | 127 | 25      | _   |               |     |         |     |
| 108           | 108 | 55      | _   | 128           | 128 | 28      | _   |               |     |         |     |
| 109           | 109 | 1       | _   | 129           | 129 | 30      | _   |               |     |         |     |
| 110           | 110 | 4       |     | 130           | 130 | 29      |     |               |     |         |     |

**Remark** SWEX-144SD-1 is a product of TOKYO ELETECH CORPORATION.

#### APPENDIX B CAUTIONS ON DESIGNING TARGET SYSTEM

Figures B-1 and B-2 show the conditions when connecting the emulation probe to the conversion connector. Follow the configuration below and consider the shape of parts to be mounted on the target system when designing a system.

SWEX-144SD-1, NQPACK144SD, and YQPACK144SD described in this appendix are products of TOKYO ELETECH CORPORATION.

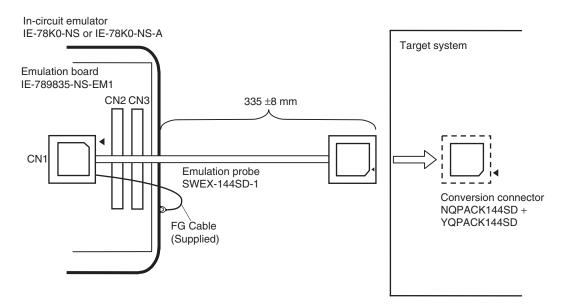

Figure B-1. Distance Between In-Circuit Emulator and Conversion Connector

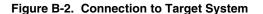

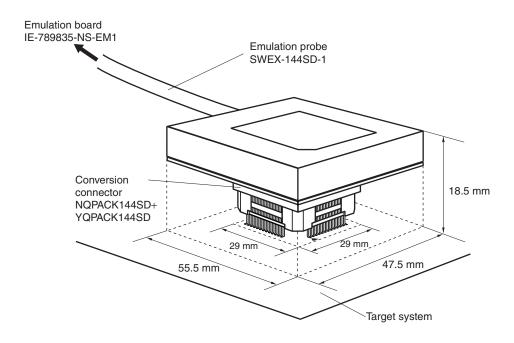

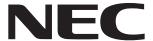

Although NEC has taken all possible steps to ensure that the documentation supplied

# Facsimile Message

| From                 | า:                                                                                                | to our customers is complete, bug free<br>and up-to-date, we readily accept that<br>errors may occur. Despite all the care and<br>precautions we've taken, you may<br>encounter problems in the documentation.<br>Please complete this form whenever |      |                                                                                        |                 |       |
|----------------------|---------------------------------------------------------------------------------------------------|----------------------------------------------------------------------------------------------------|------|----------------------------------------------------------------------------------------|-----------------|-------|
| Name                 |                                                                                                   |                                                                                                    |      |                                                                                        |                 |       |
| Comp                 | any                                                                                               |                                                                                                    |      | you'd like to report improvements to us.                                               | errors or su    | ggest |
| Tel.                 |                                                                                                   | FAX                                                                                                    |      |                                                                                        |                 |       |
| Addre                | ss                                                                                                |                                                                                                    |      |                                                                                        |                 |       |
|                      |                                                                                                   |                                                                                                    |      | Thank you for yo                                                                       | our kind supp   | ort.  |
| NEC<br>Corpo<br>Fax: | n America<br>Electronics Inc.<br>orate Communications Dept.<br>+1-800-729-9288<br>+1-408-588-6130 | NEC Electronics                                                                                                    |      | <b>Taiwan</b> NEC Electronics Taiwan Fax: +886-2-2719-5951                             | Ltd.            |       |
| Marke                | pe<br>Electronics (Europe) GmbH<br>et Communication Dept.<br>+49-211-6503-274                     | Korea NEC Electronics Seoul Branch Fax: +82-2-528-4                                                                                                    |      | Asian Nations except Philippines NEC Electronics Singapore Pte. Ltd. Fax: +65-250-3583 |                 |       |
| NEC                  | h <b>America</b><br>do Brasil S.A.<br>+55-11-6462-6829                                            | P.R. China<br>NEC Electronics<br>Fax: +86-21-684                                                                                                    | •    | Japan<br>NEC Semiconductor Tec<br>Fax: +81- 44-435-9608                                | chnical Hotline |       |
|                      | Id like to report the follo                                                                       | _                                                                                                    | _    | uggestion:                                                                             |                 |       |
|                      | ment number:                                                                                      |                                                                                                    |      | Page number: _                                                                         |                 |       |
|                      |                                                                                                   |                                                                                                    |      |                                                                                        |                 |       |
|                      |                                                                                                   |                                                                                                    |      |                                                                                        |                 |       |
| If pos               | sible, please fax the ref                                                                         |                                                                                                    |      |                                                                                        |                 |       |
|                      | Document Rating                                                                                   | Excellent                                                                                                    | Good | Acceptable                                                                             | Poor            |       |
|                      | Clarity<br>Technical Accuracy                                                                     |                                                                                                    |      |                                                                                        |                 |       |
|                      | Organization                                                                                      |                                                                                                    |      |                                                                                        | n               |       |